#### **СИСТЕМА ЗА ПРОВЕРКА НА ОРИГИНАЛНОСТ И АВТОРСТВО**

#### **ВАЖНО:**

- ❖ качвайте само MS WORD (**doc/docx**) или **pdf** файл
- ❖ качете само един файл (маг. теза/дисертация)
- ❖ не качвайте автореферата
- ❖ не качвайте други файлове
- ❖ не качвайте маг. теза или дисертацията втори път!!!
- ➢ Вход в Мудъл: <https://elearn.uni-sofia.bg/>
- ➢ Логин през "**Влизане**" (най-горе вдясно) с Вашия СУСИ акаунт.
- ➢ Вляво има каре "**Навигация**". Клик на "**Табло".**

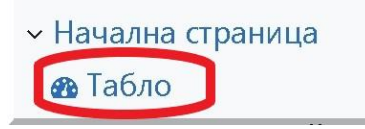

➢ Вдясно от "**Предстоящи събития**" клик на "**Защита на дипломни работи …**".

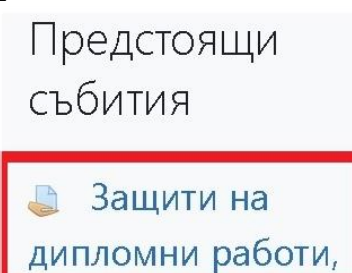

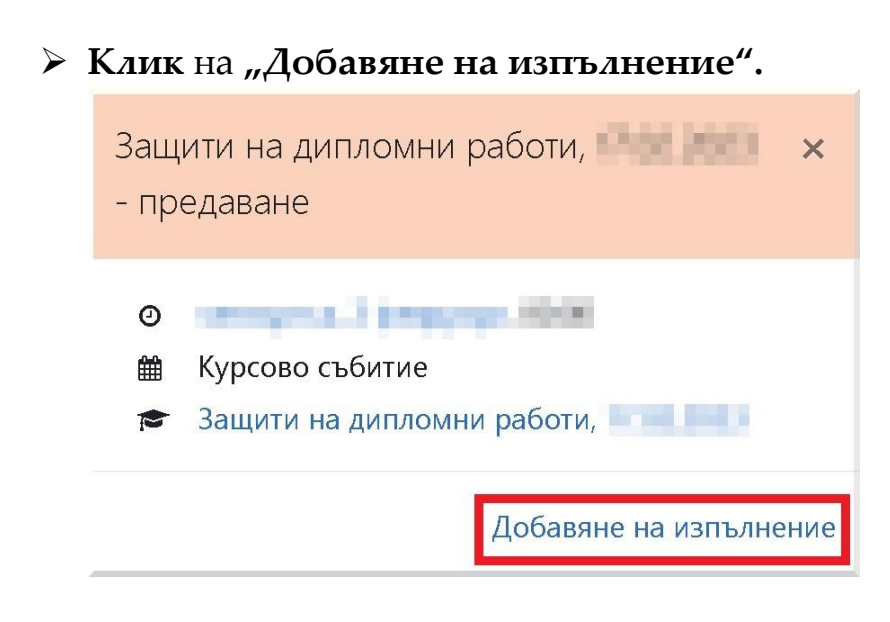

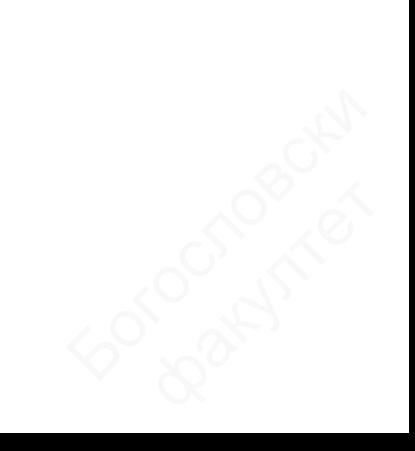

- ➢ Файлът може да се качи по два начина:
	- 1. Първи начин: вляво над правоъгълника с прекъсната линия има два малки бутона "**Лист**" и "Папка" . Клик на бутон "**Лист**".
	- 2. Втори начин: от Windows Explorer придърпайте файла в правоъгълника с прекъсната линия /където има стрелка и надпис "Тук може да придърпате и пуснете файлове за да ги добавите"/.

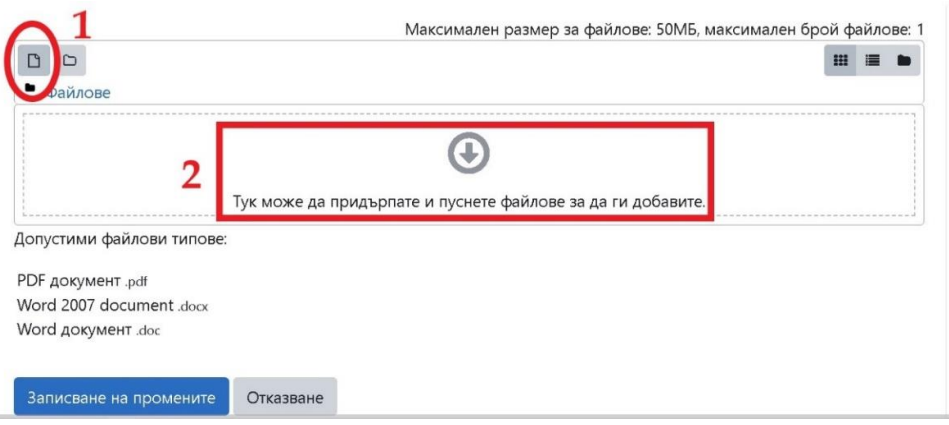

➢ Ако сте избрали първия начин, следвайте стъпките:

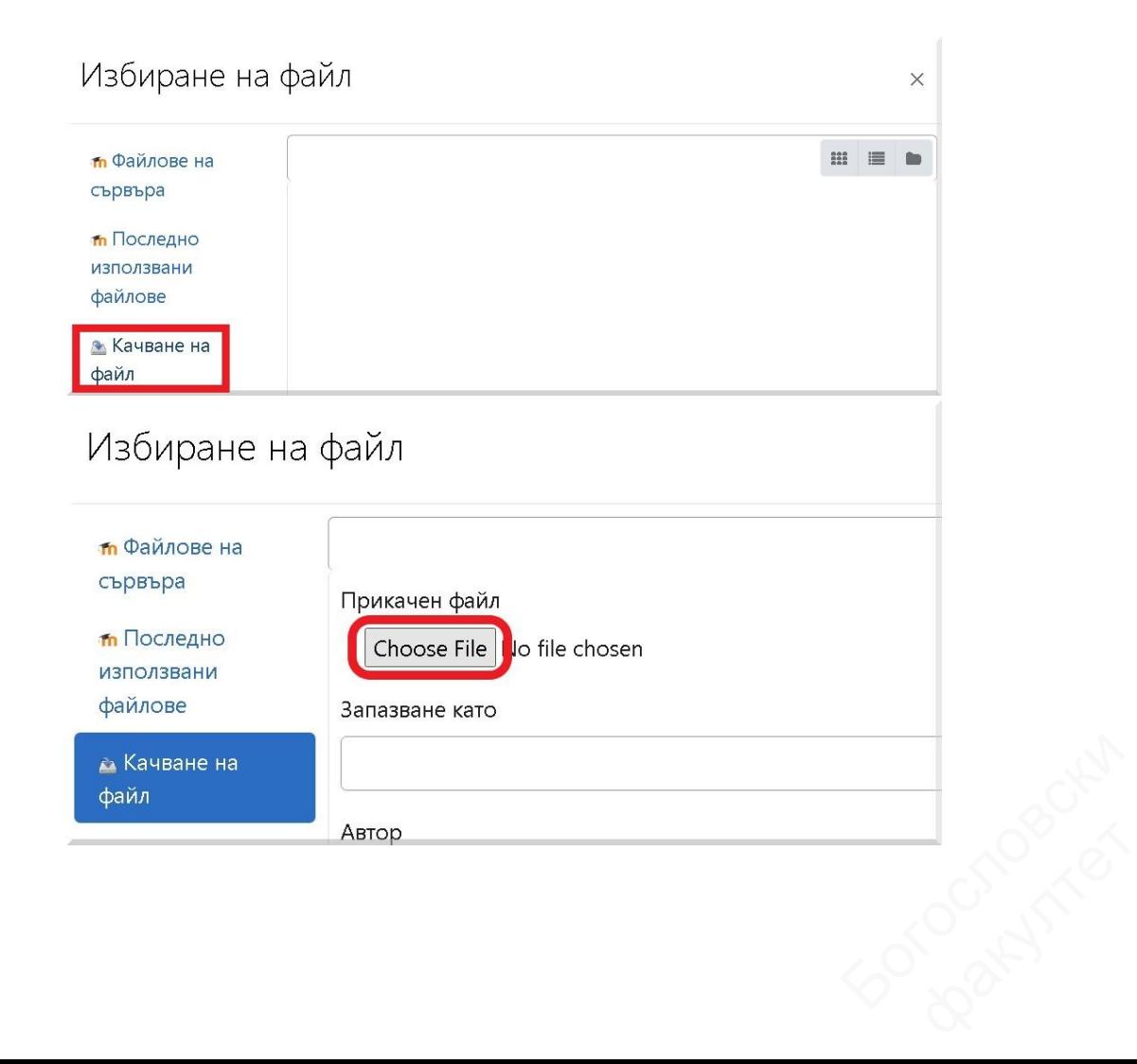

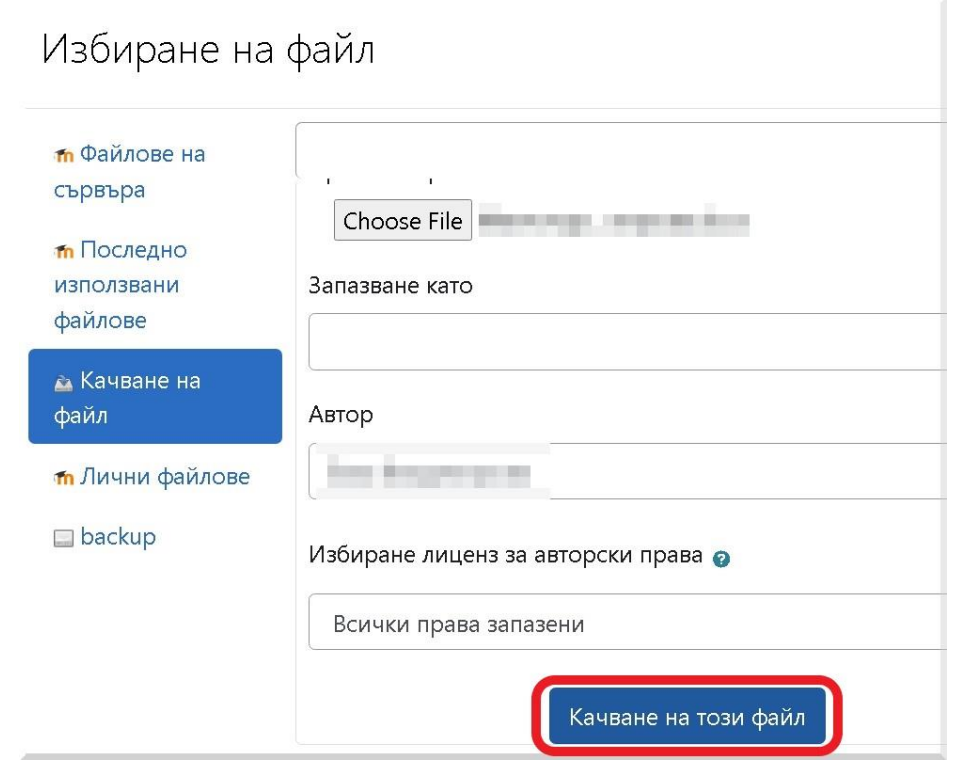

➢ След като файлът е качен клик на "**Записване на промените**".

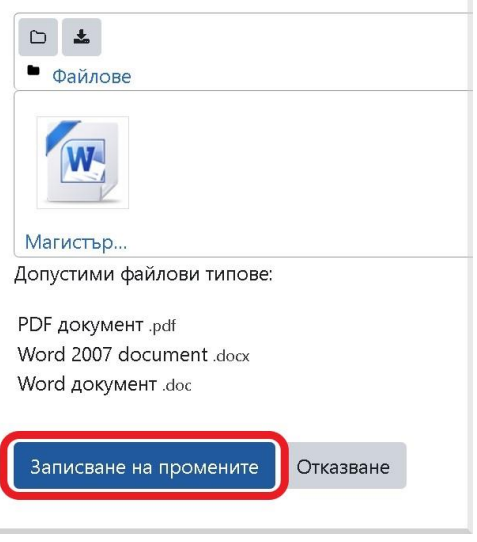

- ➢ Файлът не е предаден окончателно и все още има възможност за редакция или отказване на изпращането, т.е. смяна на файла. За смяна - клик на "**Редактиране на задание**".
- ➢ Ако сте уверени, че изпращате правилния файл клик на "**Предаване на задание**". **Файлът е окончателно изпратен и повече не може да се сменя.**

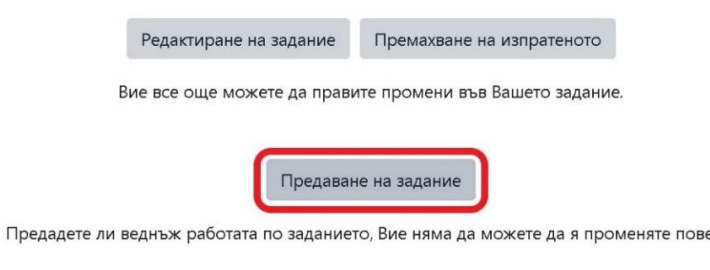

Rochester

➢ Отметка на чекбокс "**Предадената работа е изпълнена от мен лично, с изключение на местата, в които съм посочил, че използвам чужди работи**."

➢ Клик на "**Продължаване**"

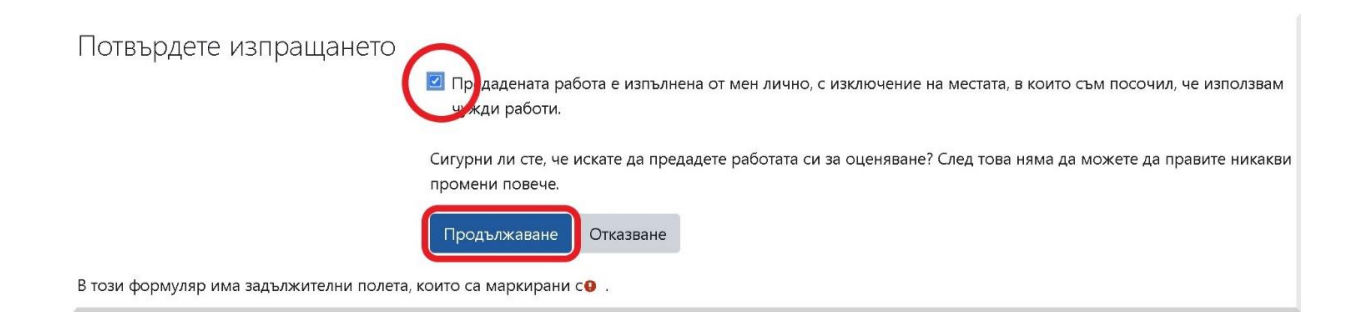

➢ След приключване на проверката се появява иконка, върху която трябва да кликнете, за да се отвори доклада за сходство.

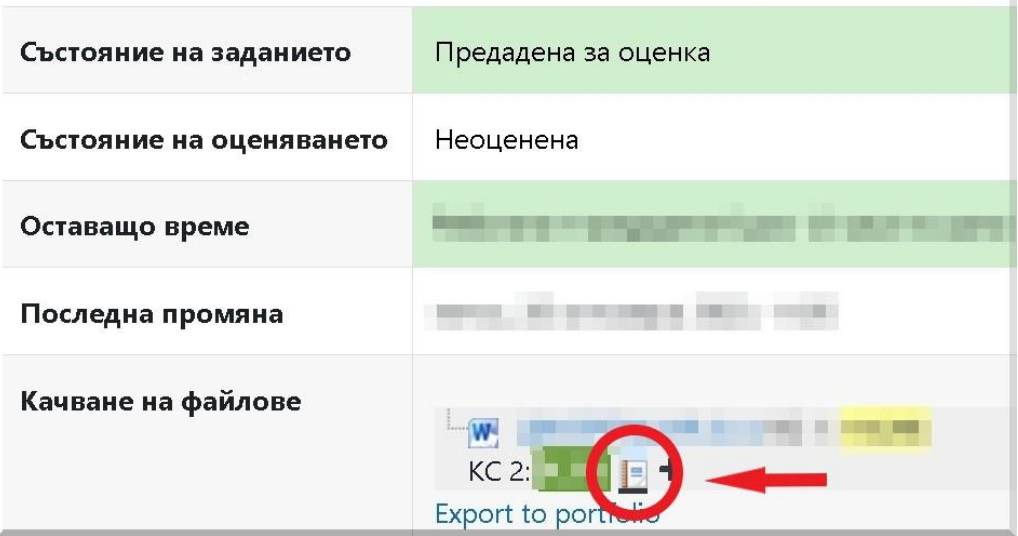

➢ От доклада клик на иконката за печат.

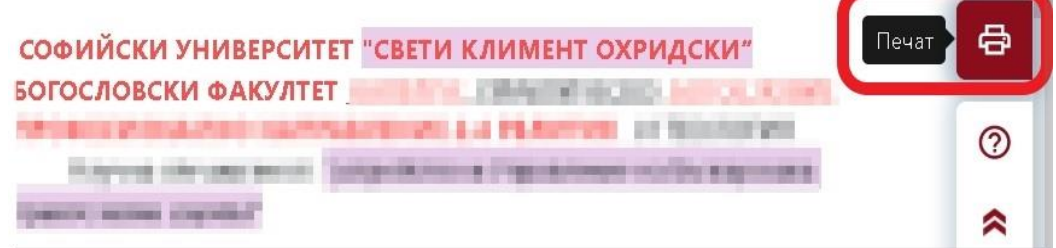

➢ От падащото меню избирате "**Microsoft Print to PDF**" и клик върху бутон **"Print".** Записания pdf файл изпращате на научния ръководител.

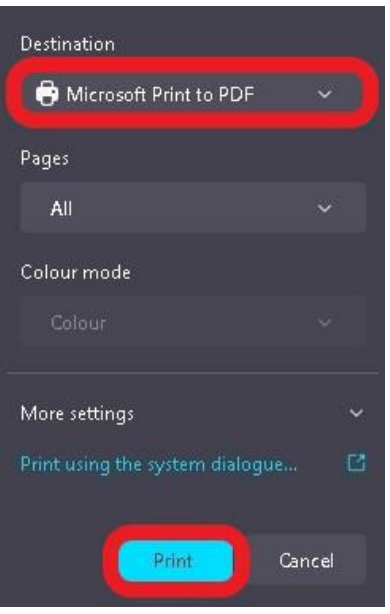

**Проверката се осъществява в рамките на срока определен от**  канцелария "Студенти".

**Христо Бъчваров, СА [hristo.s.b@theo.uni-sofia.bg](mailto:hristo.s.b@theo.uni-sofia.bg)**

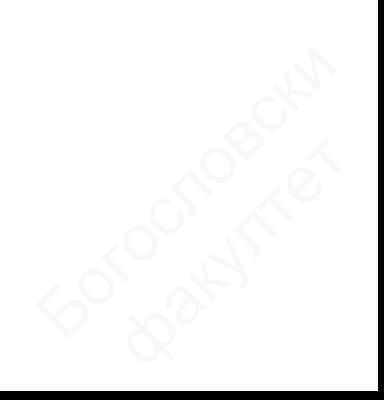

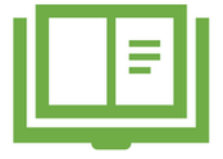

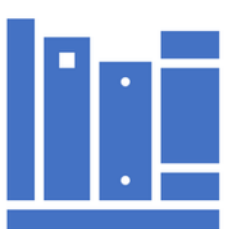

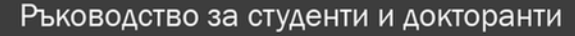

### Плагиатство

Същност, видове, софтуер и процедура за установяването му

Център за дистанционно обучение, СУ "Св. Климент Охридски", 2019

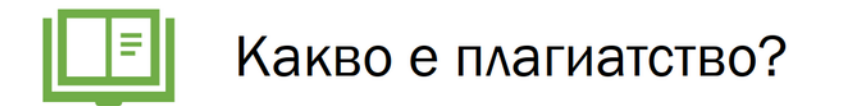

1. Откъси, части или мисли, образи, идеи, взети от чужда творба и представени като свои, без посочване на източника.

2. Представяне или издаване на чуждо произведение или части от него като свои собствени.

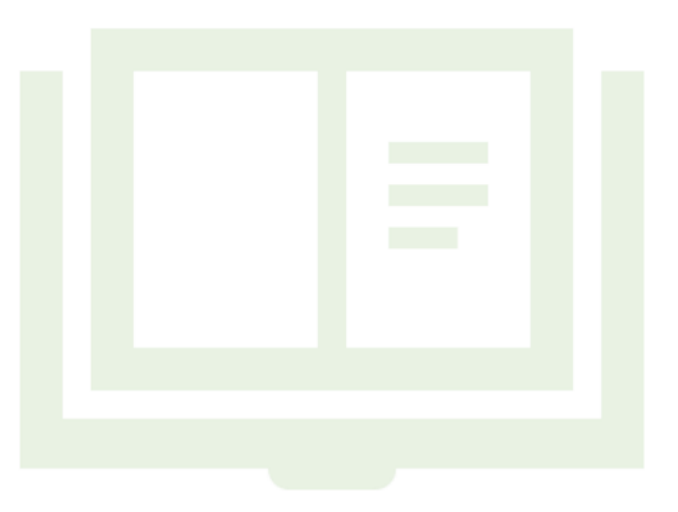

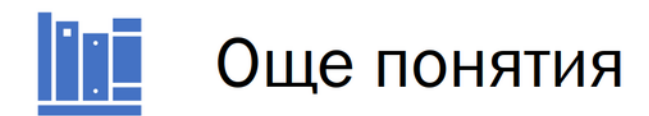

"Общоизвестни истини" (common knowledge): ако информацията може да се открие в поне пет различни достоверни източника

http://owl.english.purdue.edu/owl/resource/589/02/

Цитат: точно предадени в устна или писмена реч чужди думи, извадка от чужд текст, съчинение.

Български тълковен речник, 2005

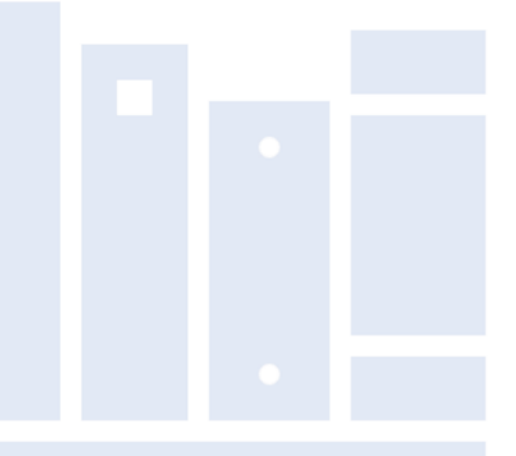

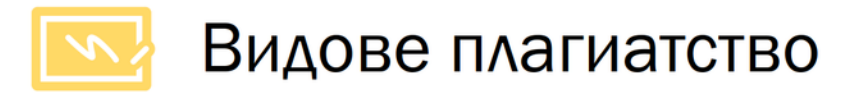

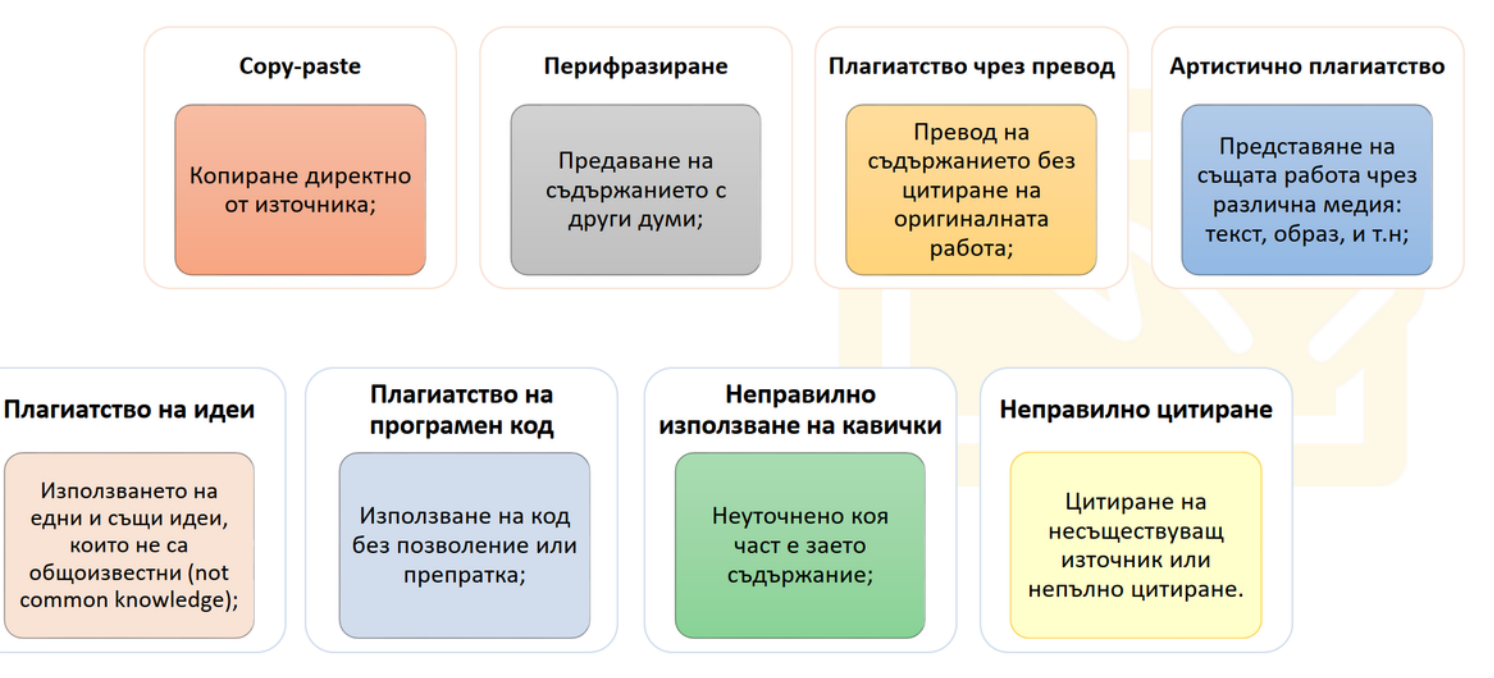

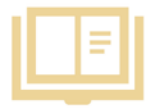

### Защо трябва да се избягва плагиатството?\*

Плагиатството

не е разрешено в

университета.

Ако плагиатствате, рискувате да не завършите успешно следването си.

Обърнете внимание, че плагиатството не е свързано само с полагането на изпити. Плагиатствате винаги когато копирате чужда работа, без да посочите източника, независимо от вида на работата предадена за оценяване (курсова работа, домашни работи, есе, доклад, реферат, дипломна работа, дисертация и др.).

# Как да избегнем плагиатство?\*

В академичното писане е важно да демонстрирате, че сте чели и разбирате съответните книги, статии и всякакви други релевантни четива, но не и като копирате онова, което те казват. Идеите са собственост на авторите на произведенията. Копирането им по начин, който внушава, че те са ваши, е плагиатство.

> Има две неща, които можете да правите, за да не ви обвинят в плагиатство: (1) перифразиране с посочване на източниците; и (2) следване на правилата при директно копиране на текст.

# Перифразиране с посочване на

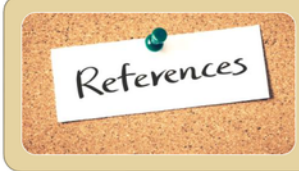

Книгите, статиите и различните публикации трябва да се използват като източник на информация, на базата на който да напишете с Ваши думи най-същественото според Вас. Предаването на информацията от използваните източници най-често е чрез перифразиране. Вашите източници задължително трябва да бъдат посочени.

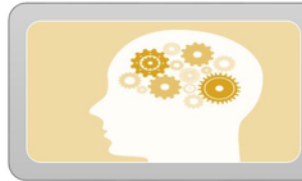

Информацията, която използвате трябва не просто да бъде преразказана – необходимо е да включите обяснения, да сравните и съпоставите становищата на различни автори, и да добавите собствените си коментари по обсъжданата тема. По този начин Вие не просто повтаряте намерената информация, а изпълнявате качествено своята работа.

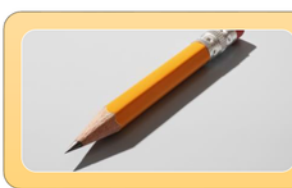

Повтарянето на информацията показва само, че сте я прочели. Включването на обяснения, сравнения, съпоставки и коментари показва, че информацията е била прочетена, анализирана и разбрана. Проверяващият със сигурност ще постави повисока оценка на Вашата демонстрация на знания и разбирания.

# 2 Спазване на правилата, когато директно се копира текст\*

Ситуации, в които е подходящо директно да се копира:

- когато конкретните думи са релевантни на Вашите аргументи;
- когато информацията е изразена по уникален начин;
- когато преразказването на текста ще доведе до загуба на въздействието му.

Подходящи текстове можете да цитирате директно от източника. Трябва обаче да спазвате определени правила.

- Директното копиране на част от пасаж (например цял параграф) трябва да се използва рядко във Вашите писмени разработки, и не трябва да представлява голяма част от текста на работата Ви. То трябва ясно да се разграничава от останалата част от текста и да личи, че е цитат.
- Кратки части от текста на източника (например част от изречение) може да се копират директно, когато това е необходимо. Този текст обаче трябва ясно да се отличава като цитат.
- Точният източник на цитата трябва задължително да се посочи.

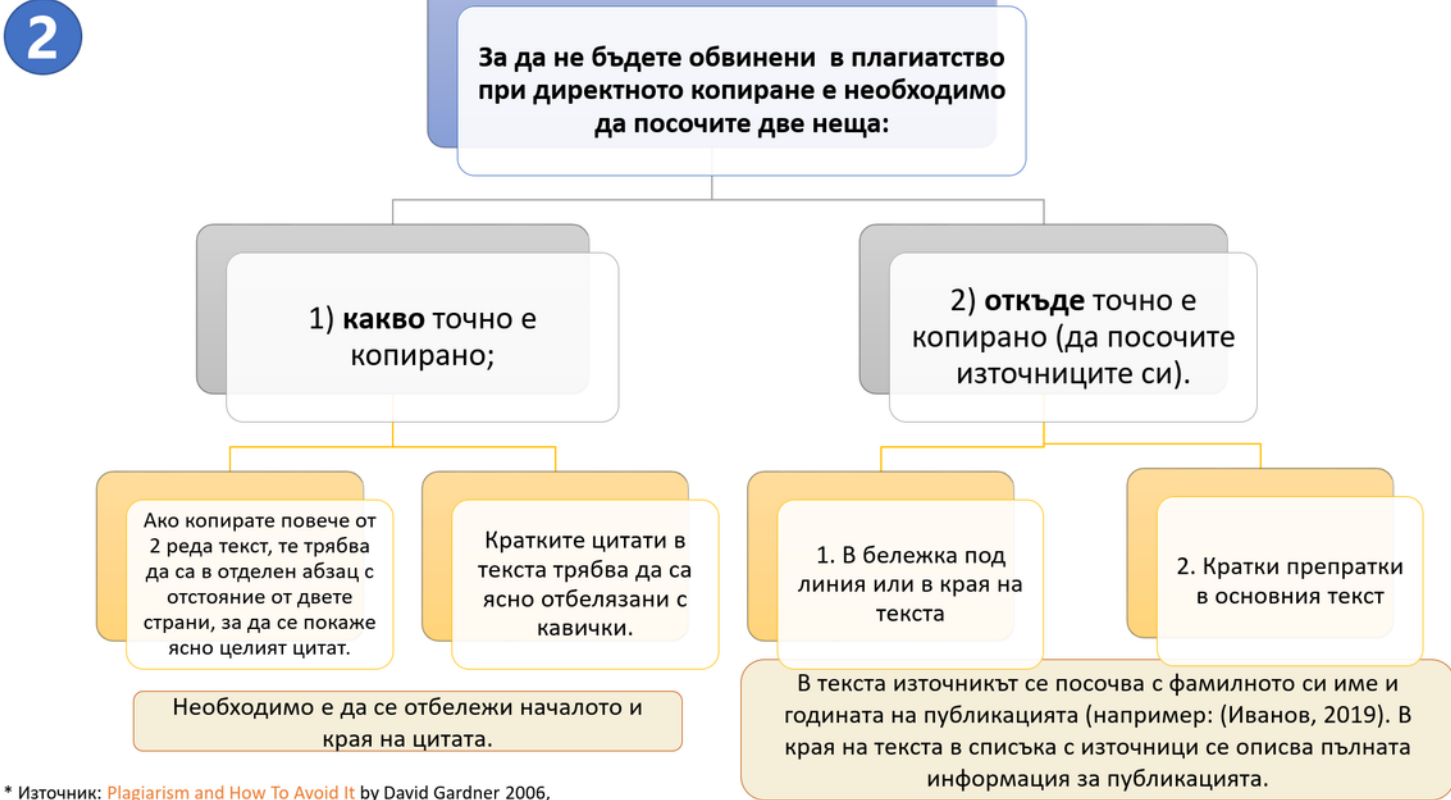

http://www4.caes.hku.hk/plagiarism/content\_detail.htm

# **ВИЗИ** Списък на

име на автора/ите;

година на публикуване;

заглавие на публикацията;

издателство;

друга информация: ако публикацията е в списание трябва да се включи името му, номера на броя и страниците, на които е публикацията; за електронни ресурси е необходимо да се добави уеб страницата и датата на посещението и.

Независимо дали използвате бележки под линия или кратки препратки, в края на текста трябва задължително да включите списък с източниците на информация, които сте използвали. Тази информация трябва да съдържа следните елементи:

# Изразяване на лично мнение\*

Когато цитирате или се позовавате на различни източници Вие имате възможност да изразите собственото си мнение по въпроса. Това става с внимателен подбор на използваните глаголи. По-долу са представени няколко примера за изразяване на лично мнение върху една и съща информация:

Пример 1: Изразяване на положително мнение за цитираната информация:

Гарднър (1994) доказва, че това, което прави добрия материал за преподаване добър материал за учене, са учителите.

Пример 2: Изразяване на отрицателно мнение за цитираната информация: Гарднър (1994) твърди, че това, което прави добрия материал за

преподаване добър

учителите.

материал за учене, са

Пример 3: Изразяване на неутрално мнение за цитираната информация: Гарднър (1994) посочва, че това, което прави добрия материал за преподаване добър материал за учене, са учителите.

За изразяване на мнението може да се използват много глаголи (дефинира, описва, наблюдава, дискутира, изследва, идентифицира, оспорва, заключава, открива, отбелязва и т.н.). За да се ориентирате кои от тях са подходящи, наблюдавайте как се използват в книгите и статиите, които четете.

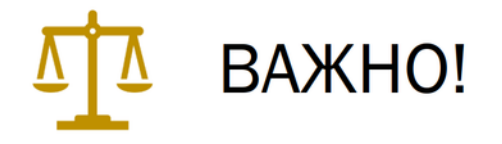

• Неволното (неосъзнатото) плагиатство се третира също като плагиатство, т.е. води до отхвърляне на работата!

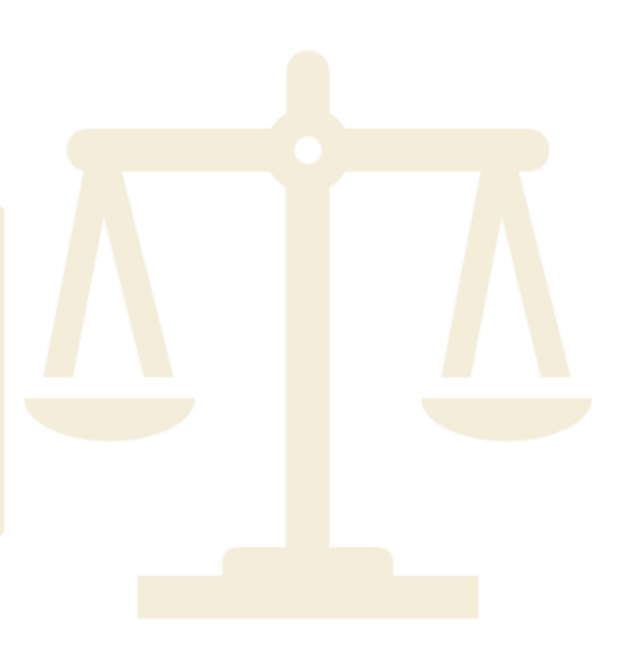

# Нормативни разпоредби, свързани с плагиатството

Наказателен кодекс - чл. 173 ал. 1 обявява за престъпление плагиатството издаването или използването "под свое име или псевдоним на чуждо произведение на науката, литературата и изкуството или значителна част от такова произведение."

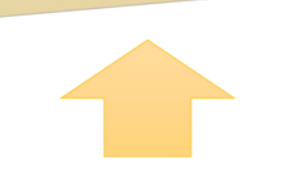

Законът за авторското право и сродните му права урежда отношенията, свързани с авторските права, като регламентира презумпцията за авторство.

# Нормативни разпоредби на Софийския университет, свързани с плагиатството

Правилник за устройството и дейността на СУ - чл. 129, ал. 2, т. 2 определя плагиатството така: Плагиатство е когато лицето представя чужди идеи, постижения, произведения или текст като свои собствени, чрез посочване себе си за действителен автор или непосочване на ползвания източник или действителния автор.

Чл. 163, ал.9. Студент, който при проверка на знанията въвежда в заблуждение чрез преписване, подсказване и други подобни, се наказва по чл. 137, ал. 2.

Етичен кодекс на академичната общност на СУ - чл. 11, ал. 3. Недопустимо е плагиатството. Изследователите трябва да признават и уважават приноса на другите изследователи и да се придържат към правилата за коректно изброяване и цитиране на източниците.

**НАКАЗАНИЯ** 

(ПУДСУ)

за плагиатство

# Нормативни разпоредби на Софийския университет, свързани с плагиатството

Отстраняване от университета по чл. 166, ал. 1, т. 6 – при плагиатство по смисъла на чл. 129, ал. 2, т. 2, изр. 2 установено за студентите от държавна изпитна комисия, а за докторанти по ред<mark>а на</mark> чл. 129, ал. 2, т. 2, изр. 3;

По чл. 137. (1) За виновно неизпълнение на установените в закона и вътрешните актове на Университета правила на студентите се налагат предвидените в този Правилник наказания, независимо от другите видове отговорност.

Чл. 137. (2) Наказанията, налагани на студентите са: 1. забележка; 2. предупреждение за изключване от Университета; 3. изключване от Университета: 3.1. за определен срок; 3.2. без право да се обучава в Университета.

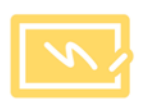

Процедура за проверка на оригиналността чрез използване на интегрирана в средата за електронно обучение приставка на специализирана система за засичане на плагиатство в СУ Утвърдена със Заповед №РД 19-336/18.07.2019

Процедурата регламентира процеса за проверка на авторството на научни текстове с цел предотвратяване на плагиатство, както и установява принципите за прилагането й в Университета и в неговите основни звена.

Тя се отнася до прилагането на специализирана информационна система за предотвратяване на плагиатство и се прилага за всички дипломни работи в специалности/програми в ОКС "бакалавър" и ОКС "магистър".

Резултатът от проверката в рамките на процедурата е в помощ на вземащите решение за допускане до явяване на защита на дипломната работа.

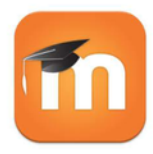

#### Система за проверка на оригиналност на текста https://moodle.org/plugins/plagiarism strike

Проверката на оригиналността на текстов документ и откриване на плагиатство се извършва чрез осигурената от СУ система, която поддържа интеграция със системата за електронно обучение Мудъл посредством приставка (плъгин). Интеграцията позволява проверка на съдържанието за плагиатство, предоставено от потребителите в учебни дейности задание, форум и семинар в електронната учебна среда Мудъл.

Системата разпознава текстове на английски, немски, испански, руски, полски, румънски, арабски, грузински, български, азербайджански, украински, португалски, хърватски, турски, италиански, френски, холандски и др.

Поддържаните файлови формати са PDF, DOC, DOCX, RTF, ODT, TXT, HTML.

# **StrikePlagiarism.com**

Strikeplagiarism.com е ИТ инструмент, посветен на проверка на автентичността на текстови документи. Задачата на системата е да предостави информация, която позволява идентифицирането на броя на заемките в анализирания текст и идентифицирането на техните източници.

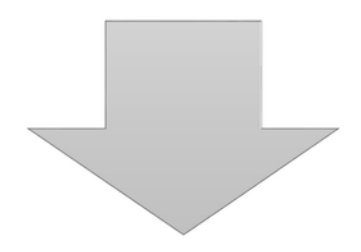

Системата открива в анализирания документ фрагменти, идентични на текстовете, поставени в сравнителни бази данни, включително правилно отбелязани цитати и бележки под линия и фрагменти, които не са защитени от авторско право (например правни актове).

# **StrikePlagiarism.com**

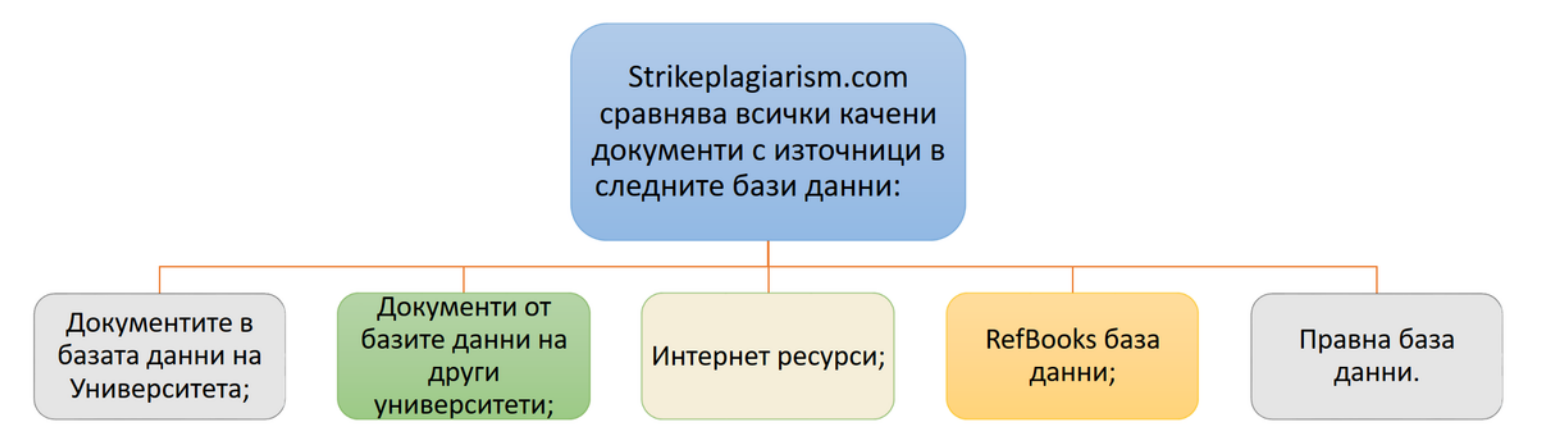

Приставката за антиплагиатство се използва чрез Системата за електронно обучение (СЕО) на СУ, на адрес elearn-uni-sofia.bg. Той позволява автоматично да се проверяват курсови и дипломни работи, както и дисертационни трудове и статии.

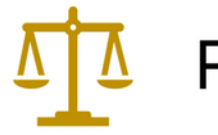

# Резултати от проверката

Коефициент на сходство 1стойността (представена в %), която определя степента на намерени заемки, състоящи се от минимум пет думи, от интернет източници.

Максималната стойност на Коефициента на сходство 1, препоръчвана от Strikeplagiarism.com, e 50%.

• Превишаването на допустимите стойности на Коефициент 1 може да означава прекомерна употреба на заемки (от трудове на други автори) в документа. Тъй като има много често използвани фрази, които се състоят от пет и повече думи, превишаването на този коефициент отчита единствено възможността документът да съдържа неоригинален текст, и като правило, се изисква да бъде допълнително верифициран от човек, оторизиран за това (супервайзор).

Similarity Coefficient 1: 45.3%

#### Максималната стойност, препоръчвана от

Коефициент на сходство 2 стойността в %, която определя нивото на намерени заемки, състоящи се от минимум двадесет и пет думи, от интернет ресурси.

Strikeplagiarism.com, за Коефициента на сходство 2 е 5%.

• Превишаването на възприетата стойност на Коефициент 2 е много сигурен признак за наличието на неавторско съдържание в документ на студент. Тъй като идентични фрази от 25 думи не съществуват нормално в езика, наличието на такива е достоверен признак за заемки. Всяка такава заемка трябва да бъде проверена от оторизиран човек (супервайзор), тъй като е възможно да е цитиране, което е правилно маркирано като такова в документа.

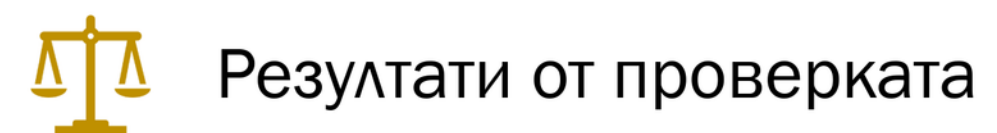

• Разпознатото като еднакво съдържание е визуално маркирано в Доклада за сходство, което позволява да се провери коректността на маркираните цитирания.

Документите с висок Коефициент на сходство не могат автоматично да се счетат за плагиатство.

• Документът не може да се оценява единствено по Коефициента на сходство. Трябва също да се провери съдържанието на документа – дали цитиранията са маркирани като такива и дали източниците са изброени в библиографията.

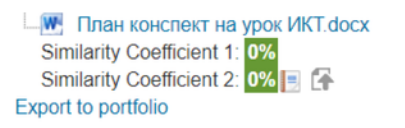

**W** Plan konspekt docx Similarity Coefficient 1: 15.9% Similarity Coefficient 2: 0% = F **Export to portfolio** 

W Obrazetc na plan-konspekt 2019 (1) ит.docx Similarity Coefficient 1: 72.2% Similarity Coefficient 2: 10.5% = F **Export to portfolio** 

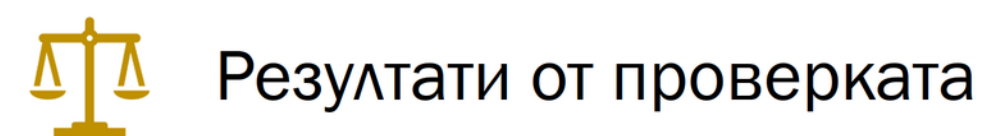

#### • Доклад за сходство - достъпен за при избиране на бутона **StrikePlagiarism Report:**

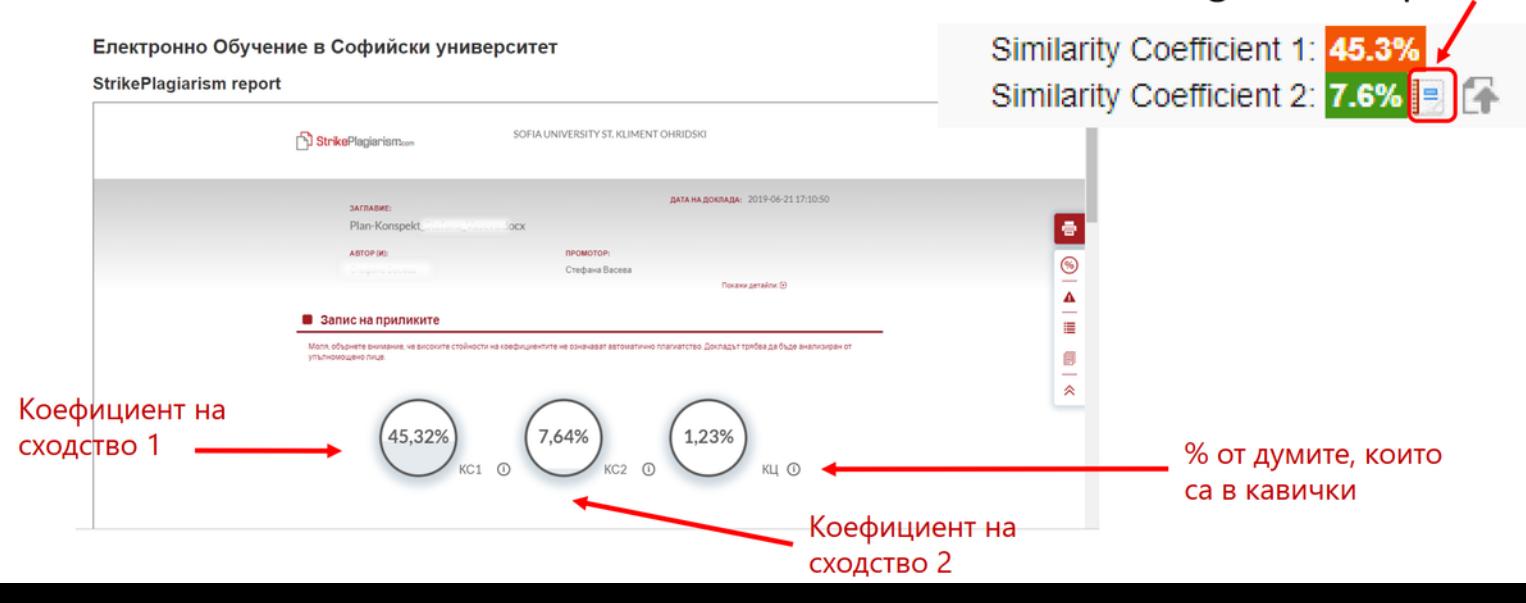

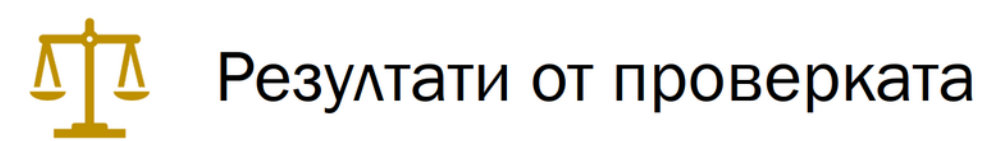

#### • Доклад за сходство

#### Електронно Обучение в Софийски университет

#### **StrikePlagiarism report**

В доклада имате възможност да проверите детайлно съдържанието на документа.

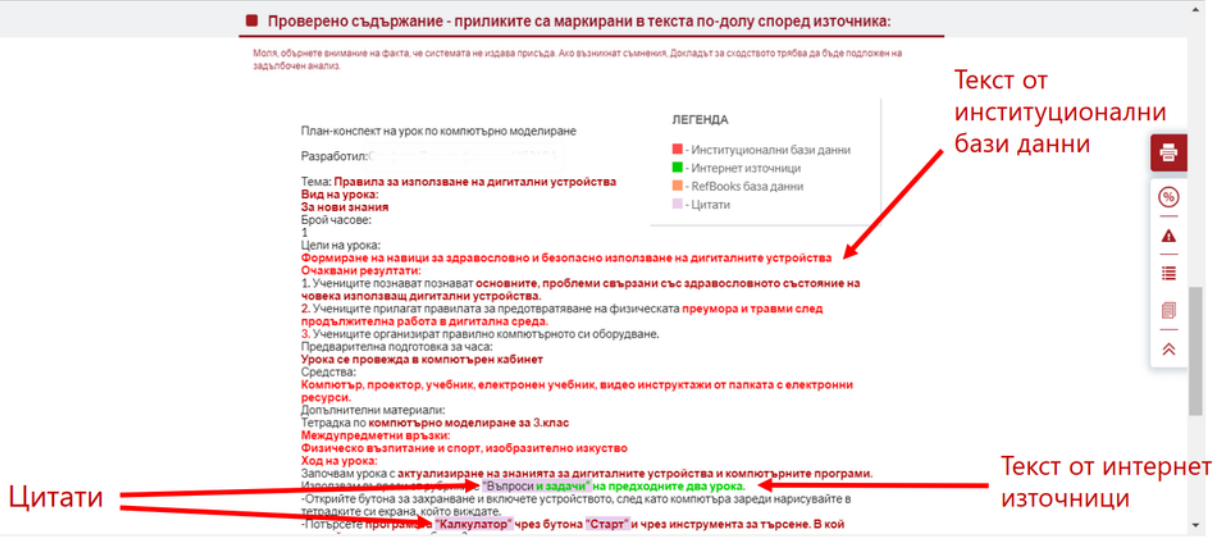

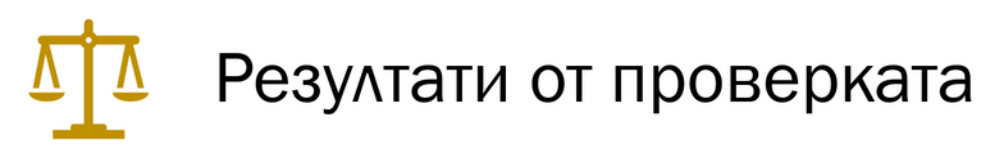

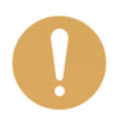

В Доклада за СХОДСТВО може да се появи съобщение за внимание – това съобщение показва наличие на знаци от азбука различна от основната в целия документ. Функцията на това съобщение е да привлече вниманието върху необходимостта от използването на такива символи. Тяхната употреба би могла да е опит за прикриване на плагиатство.

Център за дистанционно обучение, СУ "Св. Климент Охридски"

# При установяване на плагиатство при дипломни работи

Проверката на оригиналността на дипломни работи за всички специалности и програми в ОКС "бакалавър" и ОКС "магистър" и последващите дейности са регламентирани в Процедурата за проверка на оригиналността чрез използване на интегрирана в средата за електронно обучение приставка на специализирана система за засичане на плагиатство в СУ (утвърдена със Заповед №РД 19-336/18.07.2019). Най-общо процедурата протича в следните етапи:

Дипломантите изпращат работите си за проверка на предвиденото място в Мудъл;

Системата осъществява проверка и генерира Доклад за сходство;

Дипломантът получава достъп до Доклада и уведомява научния си ръководител.

При липса на плагиатство се дава ход на процедурата за защита.

При констатирани неправомерни заимствания в Доклада за сходство, научният ръководител не допуска работата до защита.

•Дипломантът следва да преработи текста на дипломната си работа за отстраняване на неправомерните съвпадения и да предаде преработената работа за следваща дата за защита, при която се повтаря същата процедура от начало.

## При установяване на плагиатство при текущо оценяване или семестриален изпит

При установяване на плагиатство при текущо оценяване или семестриален изпит, преподавателят предоставя съответните документи (работа на студента, доклад за сходство и др.) на Декана на факултета.

Деканът докладва на Ректора за случая.

По решение на Ректора случаят се разглежда с оглед изясняване на обстоятелствата (засегнатите лица дават своите обяснения, събират се доказателства).

На база на резултатите от изясняването на случая Ректорът решава дали и какво наказание да наложи.

Решението на Ректора се обсъжда и гласува на Ректорски съвет и се издава съответната заповед за наказание на студента.

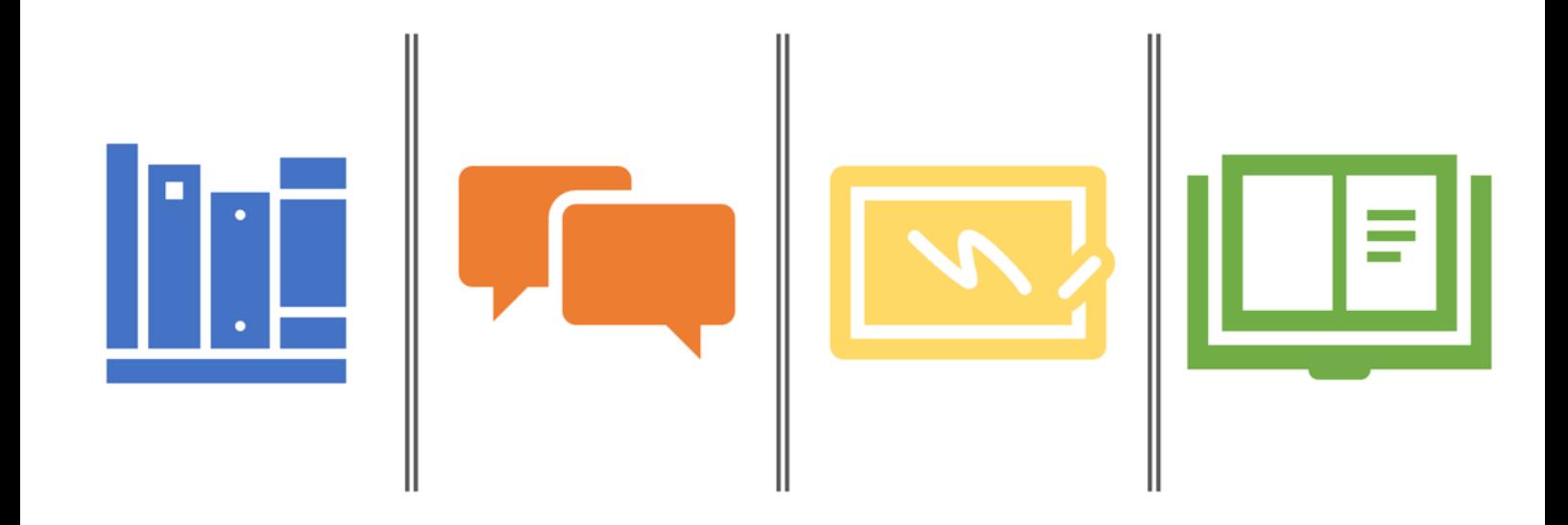

## Rapere est accipere, quod non possis reddere. (Syrus)

Да вземаш това, което не можеш да дадеш, е грабеж. (Сир)